# Marcos **Marcos**

Manual del usuario

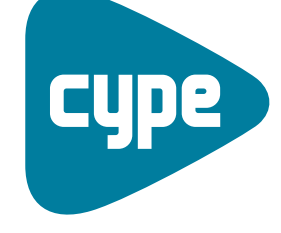

Software para **Arquitectura**<br>Ingeniería y<br>Construcción

**C Y P E In g e nie r o s, S.A.** Avda. Eusebio Sempere, 5 03003 **Alicante** Tel. (+34) 965 92 25 50 Fax (+34) 965 12 49 50 cype@cype.com

**CYPE Madrid**

Augusto Figueroa, 32-34, b a jo 28004 Madrid Tel. (+34) 915 22 93 10 Fax (+34) 915 31 97 21 cype.madrid@cype.com

**CYPE Catalunya** Almogàvers, 64-66, 2º A 08018 Barcelona Tel. (+34) 934 85 11 02 Fax (+34) 934 85 56 08 cype.catalunya@cype.com

**w w w.c y p e.c o m**

# **Marcos**

*Marcos es un programa diseñado para el dimensionado y comprobación de los marcos de hormigón armado que se utilizan en pasos inferiores de carreteras y obras de drenaje. Éstos pueden ser rectangulares, trapeciales y de trazado poligonal libre en planta y en alzado, así como uni o multicelulares.*

*Permite realizar el cálculo del marco para prefabricación definiendo las juntas o para ejecución in situ. La sección permite cajones multicelulares.*

*Dispone de varios asistentes que le ayudarán a introducir los datos para los casos habituales: marcos rectos, esviados y generales.*

*El modelo de cálculo utilizado es por elementos finitos triangulares tipo lámina gruesa tridimensional, que considera la deformación por cortante. Están formados por seis nodos, en los vértices y en los puntos medios de los lados, con seis grados de libertad cada uno.*

*Puede introducir carros de carga en cualquier posición, cargas en banda, cargas en las losas, etc.*

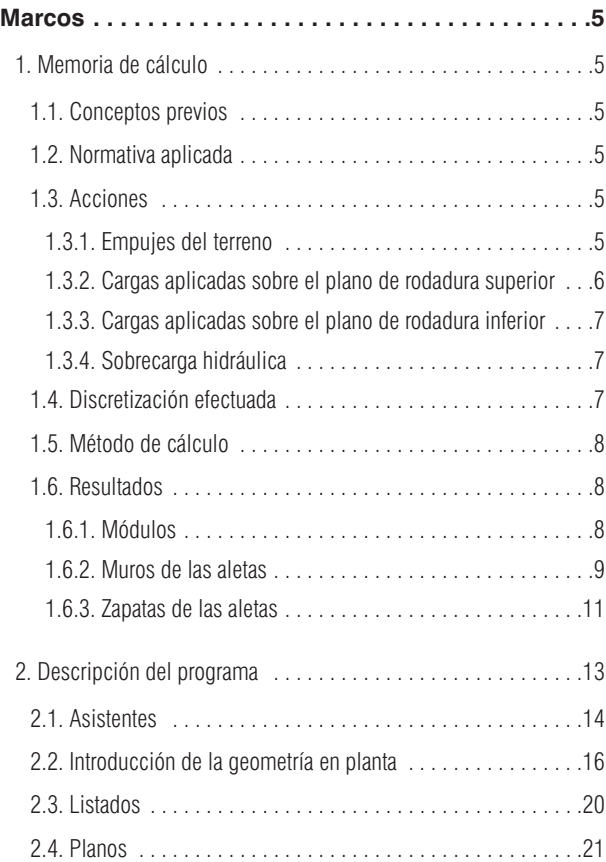

# **Marcos**

# **1. Memoria de cálculo**

# **1.1. Conceptos previos**

Los marcos están constituidos por:

• **Módulos**

Losas en dintel y solera empotradas en dos paredes laterales (hastiales). El interior del módulo (celda) puede ser uni o multicelular, donde a estas dos últimas paredes laterales se les añade una o varias centrales en las que también se empotran el dintel y la solera o losa de cimentación. Todas las losas descritas son de espesor constante.

### • **Aletas**

La aleta es un elemento independiente del cuerpo principal. Está formada por un muro de hormigón armado trabajando en ménsula de espesor constante empotrado en la zapata corrida, con vuelos delanteros y traseros variables en función de la altura del muro.

# **1.2. Normativa aplicada**

Para la comprobación y dimensionado de armaduras de las secciones se puede elegir entre:

- **EHE (España)**
- **• REBAP (Portugal)**
- **• BAEL 91 (Francia)**

Los materiales seleccionables serán acordes con dichas normas.

De forma complementaria también se han seguido las disposiciones de la norma **EC-2 (Eurocódigo)**, criterios de **CYPE Ingenieros** y criterios de diversos autores.

En cuanto a la generación de las acciones se han tenido en cuenta:

- **IAP-98, Instrucción sobre las acciones a considerar en el Proyecto de Puentes de Carreteras (España)**
- **• RSA (Portugal)**
- **• CFC, Fascicule 61 (Francia)**

También se ha considerado la ROM 0.2-90 (Acciones en el proyecto de obras marítimas y portuarias, España), para aspectos no reflejados en las anteriores.

# **1.3. Acciones**

Además del peso propio, el programa genera las siguientes acciones:

# **1.3.1. Empujes del terreno**

Comprende todas las acciones originadas por el relleno sobre los elementos de la estructura en contacto con él. La acción del terreno tiene dos componentes: el peso sobre elementos horizontales (dintel del marco, talón de las aletas) y el empuje sobre elementos verticales (hastiales del módulo, aletas).

- El peso del terreno sobre los elementos horizontales se determina aplicando al volumen de suelo que gravite sobre la superficie del elemento horizontal el peso específico del relleno vertido y compactado.
- La estimación de los empujes horizontales se realiza mediante un cálculo bidimensional, introduciendo secciones perpendiculares a las paredes del módulo y aletas.

Los hastiales del módulo se consideran suficientemente rígidos como para poder considerar un estado tensional de empuje en reposo. El coeficiente de empuje en reposo se estima mediante la fórmula de Jaky. Si existe un cierto ángulo de talud, se aplica la formulación complementaria del Corps of Engineers, 1961.

En el caso de las aletas, la presión sobre el muro de la aleta se calcula mediante el método de Coulomb (método del coeficiente de empuje activo), teniendo en cuenta un ángulo de talud igual al coeficiente de rozamiento interno. El talud termina a nivel de la cota del plano superior de rodadura; a partir de este punto el terreno se considera de forma horizontal. El modelo permite tener en cuenta el efecto de la cohesión y el ángulo de rozamiento entre el terreno y el muro.

En lo referente a las combinaciones, el empuje del terreno se considera de acuerdo a lo establecido en la IAP-98, como una acción permanente de valor no constante.

# **1.3.2. Cargas aplicadas sobre el plano de rodadura superior**

El programa permite definir como cargas variables de uso y/o explotación aplicadas sobre el plano de rodadura las siguientes:

**Sobrecarga superior:** Sobrecarga superficial de extensión infinita. Puede definirse una sobrecarga diferente para el módulo y cada una de las aletas. En lo referente a las combinaciones, se considera incompatible con el resto de cargas aplicadas sobre el plano de rodadura.

**Cargas en banda:** Pueden ser empleadas para simular las correspondientes sobrecargas de tráfico de la calzada. No se considera su efecto sobre las aletas.

**Carros de carga:** Los carros de carga disponibles son los descritos en las normas la IAP-98 española, la RSA de Portugal, la NBR brasileña, CBC francesa, el Eurocódigo y las ROM 0.2-90. Además, el usuario puede definir sus propios carros de carga. No se considera su efecto sobre las aletas.

Todas ellas se consideran aplicadas según la dirección Z global y sólo afectan al módulo.

Pueden actuar sobre la estructura de diferentes modos:

• Efecto sobre el dintel: Las cargas trasmiten su acción sobre el dintel a través del relleno, el cual se comporta como una capa de reparto que proyecta piramidalmente el recinto de la carga. El ángulo de difusión puede ser configurado por el usuario. El valor superficial de la carga proyectada se determina con la condición de que el valor puntual sea el mismo que en la carga original.

En caso de que no se defina relleno o el espesor de la capa sea nulo, la carga se considerará directamente aplicada sobre el dintel.

• Efecto de las cargas sobre los hastiales: Las cargas trasmiten su acción sobre los hastiales del módulo a través del relleno, de modo que el terreno origina sobre éstos empujes adicionales. Sigue siendo válida la hipótesis de un estado de empuje en reposo.

Si la carga es uniforme, el efecto de incremento de empuje equivale al originado por una altura adicional de las tierras de valor q 1/(g cos(b)), siendo b el ángulo de talud, q el valor de la carga y g el peso específico del terreno.

El efecto que producen las sobrecargas puntuales sobre muros rígidos, con desplazamiento impedido, se determina aplicando la teoría de elasticidad. En general, el problema se resuelve a partir del problema de Boussinesq, sustituyendo la condición de no deformación del muro por una carga virtual adicional simétrica a la real respecto el plano al trasdós del muro.

Si la acción aplicada es en una carga en banda o un carro, se calculan por superposición de cargas puntuales.

# **1.3.3. Cargas aplicadas sobre el plano de rodadura inferior**

Sobrecarga uniforme inferior: Sobrecarga superficial aplicada exclusivamente sobre la losa inferior del módulo.

# **1.3.4. Sobrecarga hidráulica**

Acción causada por una corriente de agua en el interior del marco. Se valora a partir de un peso específico del agua igual a 9.8 kN/m3. El empuje del agua es el hidrostático. En lo referente a las combinaciones, se considera incompatible con la sobrecarga uniforme inferior.

**NOTA:** No se consideran los efectos provocados sobre el marco por las cargas térmicas, las cargas de frenado y la acción del sismo.

# **1.4. Discretización efectuada**

El modelo de cálculo utilizado es por elementos finitos triangulares tipo lámina gruesa tridimensional, que considera la deformación por cortante. Están formados por seis nodos, en los vértices y en los puntos medios de los lados, con seis grados de libertad cada uno. Se realiza un mallado del marco en función de las dimensiones (espesores, luces y cargas introducidas).

Se considera la cimentación del módulo mediante losa apoyada sobre un suelo elástico con muelles en los nudos (método del coeficiente de balasto), de acuerdo al modelo

de Winkler, basado en una constante de proporcionalidad entre fuerzas y desplazamientos, cuyo valor es el coeficiente de balasto. La validez de esta hipótesis es aplicable a suelos homogéneos. El módulo de balasto es un dato a introducir en el programa. Su determinación se realiza mediante métodos empíricos con ensayo de placa de carga. Normalmente, si se ha hecho un estudio geotécnico, éste le debe proporcionar el valor exacto de este módulo para las dimensiones que va a tener la losa de cimentación.

El muro de la aleta se calcula como un elemento en ménsula. Sin embargo, si la longitud de la aleta es grande se divide el armado en varios tramos (la longitud mínima de cada tramo se define en las opciones de cálculo). Cada tramo tendrá un tamaño de zapata diferente. En el caso de muro de altura variable se discretiza cada tramo en bandas verticales de dos metros de longitud en planta para el cálculo del armado, obteniéndose el armado pésimo para la banda más alta y con el que se arma todo el muro correspondiente al mismo tramo. Para el cálculo de la estabilidad al vuelco y al deslizamiento de la aleta se obtiene una resultante única de todo el alzado y se comprueba para la zapata global, no por tramos.

Bajo la aleta se calcula una zapata corrida que puede ser de varios tipos: con puntera y talón; sólo puntera; sólo talón.

En cuanto a las juntas se han seguido las disposiciones de la instrucción de carreteras del **MOPU** 'Obras de paso de carreteras. Colección de pequeñas obras de paso 4.2. I.C.', en la cual se detalla: "*Los cuerpos principales de las obras rígidas estarán en general divididos por una serie de juntas de retracción y estanquidad"*. Por tanto, en el caso de disponer de juntas, el programa considerará a los módulos como independientes a todos los efectos. En la citada instrucción también se dice: "*La aleta es un elemento independiente del cuerpo principal*", por lo que, igualmente, se consideran independientes las aletas respecto de los módulos.

# **1.5. Método de cálculo**

Para la obtención de las solicitaciones se han considerado los principios de la **Mecánica Racional** y las teorías clásicas de la **Resistencia de Materiales y Elasticidad**.

El método de cálculo aplicado es de los **Estados Límite**, en el que se pretende limitar que el efecto de las acciones exteriores ponderadas por unos coeficientes sea inferior a la respuesta de la estructura, minorando las resistencias de los materiales (norma **EHE, RSA, REBAP y BAEL**).

En los **Estados Límite Últimos** se comprueban los correspondientes a: equilibrio, agotamiento o rotura.

En los **Estados Límite de Utilización** se comprueban las deformaciones (flechas), tensiones sobre el terreno y despegues de la losa.

Definidos los estados de carga según su origen, se procede a calcular las combinaciones posibles con los coeficientes de mayoración y minoración correspondientes de acuerdo a los coeficientes de seguridad y las hipótesis básicas definidas en la norma.

La obtención de los esfuerzos en las diferentes hipótesis simples, se hacen de acuerdo a un cálculo lineal de primer orden, es decir admitiendo proporcionalidad entre esfuerzos y deformaciones, el principio de superposición de acciones, y un comportamiento lineal y geométrico de los materiales y la estructura.

Para la obtención de las solicitaciones determinantes en el dimensionado de los elementos se obtienen las envolventes para cada esfuerzo.

# **1.6. Resultados**

# **1.6.1. Módulos**

En cada nodo se obtienen, mediante un análisis elástico y lineal, ocho esfuerzos con los que se comprueba y dimensiona la sección de hormigón y el armado. A partir de los desplazamientos se comprueba la flecha, tensiones sobre el terreno, despegue de la losa de cimentación, etc.

Los estados que se comprueban:

### • **Cuantía mínima geométrica**

Con el fin de controlar la fisuración debida a deformaciones originadas por los efectos de temperatura y retracción, se imponen unos mínimos de cuantía que varían según norma.

### • **Cuantía mínima mecánica**

Se exigen unas cuantías mínimas mecánicas para que no se produzcan roturas frágiles al fisurarse la sección, debido a los esfuerzos de flexocompresión.

### • **Comprobación de flexocompresión**

La comprobación resistente de la sección se realiza utilizando como ley constitutiva del hormigón el diagrama tensión-deformación simplificado parábola-rectángulo apto para delimitar la zona de esfuerzos de rotura a flexocompresión de la de no rotura de una sección de hormigón armado. La comprobación a flexocompresión está implementada para todas las normas que permite utilizar el programa con sus correspondientes peculiaridades en cuanto a la integración de tensiones en la sección y los pivotes que delimitan las máximas deformaciones permitidas a los materiales que constituyen la sección (acero y hormigón).

Al realizar la comprobación de flexocompresión se tiene la precaución de que las armaduras se encuentren ancladas con el fin de poder considerarlas efectivas en el cálculo a flexocompresión.

Además, como los esfuerzos de flexocompresión actúan conjuntamente con el esfuerzo cortante, se produce una interacción entre ambos esfuerzos. Este fenómeno se tiene en cuenta decalando la ley de momentos flectores una determinada distancia en el sentido que resulte más desfavorable.

### • **Comprobación de cortante**

La comprobación de este estado límite último se realiza al igual que en el caso de flexocompresión. Al no tener armadura transversal en la sección, sólo se considera la contribución del hormigón en la resistencia a corte. El valor de la contribución del hormigón al esfuerzo cortante se evalúa a partir de un término  $V_{\text{cut}}$ que se obtiene de manera experimental. Este término se incluye habitualmente dentro de la comprobación del cortante de agotamiento por tracción en el alma de la sección. En la aplicación se han considerado las distintas expresiones que evalúan esta componente  $V_{\text{cut}}$ según la norma elegida.

### • **Desplazamiento máximo y flecha relativa**

Se limitan los desplazamientos y flechas para los elementos estructurales según la norma.

### • **Distorsión angular**

Se contempla como estudio límite de servicio la distorsión angular que se produce en la losa superior, losa inferior, hastiales y muros divisores.

### • **Esbeltez mecánica**

Se limita la esbeltez máxima de elementos comprimidos como pueden ser hastiales y losas del módulo.

### • **Longitudes mínimas de patillas**

El cálculo se ha realizado según las distintas normativas implementadas.

### • **Separación mínima de armaduras**

Para permitir un correcto hormigonado se exige una separación libre mínima entre armaduras según la norma.

### • **Separación máxima de armaduras**

Se establece esta limitación con el fin de que no queden zonas sin armado. Se puede considerar que es una condición mínima para poder hablar de "hormigón armado" frente a "hormigón en masa".

### • **Despegue**

Se comprueba que en la losa de cimentación no exista un desplazamiento vertical en algún nudo hacia arriba, ya que esto invalidaría el cálculo (el terreno no puede tirar de la losa). Si esto ocurre, debe revisar la estructura, rigidizando más la losa si es posible.

### • **Tensión admisible**

Se limita al valor dado por el usuario la tensión máxima transmitida al terreno.

### **1.6.2. Muros de las aletas**

Los estados a comprobar son:

### **• Comprobación a rasante en arranque muro**

Se comprueba que el cortante de cálculo en la unión entre el alzado de la aleta y la zapata es menor que lo que resiste la sección en dicho punto teniendo en cuenta la sección de hormigón y el acero dispuesto.

### **• Espesor mínimo**

Se limita el espesor mínimo según norma.

### **• Cuantía mínima geométrica**

Con el fin de controlar la fisuración debida a deformaciones originadas por los efectos de temperatura y retracción se imponen unos mínimos de cuantía que varían según la norma.

### **• Cuantía mínima mecánica**

Para la armadura vertical se exigen unas cuantías mínimas mecánicas para que no se produzcan roturas frágiles al fisurarse la sección debido a los esfuerzos de flexocompresión.

### • **Cuantía máxima geométrica**

Se impone un máximo para la cuantía de armadura vertical total.

### • **Separación mínima de armaduras**

Para permitir un correcto hormigonado se exige una separación libre mínima entre armaduras según la norma.

### • **Separación máxima de armaduras**

Se establece esta limitación con el fin de que no queden zonas sin armado. Se puede considerar que es una condición mínima para poder hablar de 'hormigón armado' frente a 'hormigón en masa'.

### • **Comprobación de flexocompresión**

La comprobación resistente de la sección se realiza utilizando como ley constitutiva del hormigón el diagrama tensión-deformación simplificado parábola-rectángulo apto para delimitar la zona de esfuerzos de rotura a flexocompresión de la de no rotura de una sección de hormigón armado. La comprobación a flexocompresión está implementada para todas las normas que permite utilizar el programa con sus indicaciones en cuanto a la integración de tensiones en la sección y los pivotes que delimitan las máximas deformaciones permitidas a los materiales que constituyen la sección (acero y hormigón).

Al realizar la comprobación de flexocompresión se tiene la precaución de que las armaduras se encuentren ancladas con el fin de poder considerarlas efectivas en el cálculo a flexocompresión. Además, como los esfuerzos de flexocompresión actúan conjuntamente con el esfuerzo cortante, se produce una interacción entre ambos esfuerzos. Este fenómeno se tiene en cuenta decalando la ley de momentos flectores una determinada distancia en el sentido que resulte más desfavorable.

### • **Comprobación de cortante**

La comprobación de este estado límite último se realiza al igual que en el caso de flexocompresión. Al no tener armadura transversal en la sección sólo se considera la contribución del hormigón en la resistencia a corte. El valor de la contribución del hormigón al esfuerzo cortante se evalúa a partir de un término  $V_{\text{cut}}$ que se obtiene de manera experimental. Este término se incluye habitualmente dentro de la comprobación del cortante de agotamiento por tracción en el alma de la sección. En la aplicación se han considerado las distintas expresiones que evalúan esta componente  $V_{\text{cu}}$ según la norma elegida.

### • **Comprobación de fisuración**

El estado límite de fisuración es un estado límite de servicio que se comprueba con la finalidad de controlar la aparición de fisuras en las estructuras de hormigón. En el caso de muros el control de la fisuración es muy importante puesto que ésta se produce primordialmente en la cara del trasdós. Ésta es una zona en la que no se puede observar habitualmente dónde es posible que prolifere la corrosión de las armaduras. Se puede producir el deterioro de la estructura sin que se aprecien fácilmente los efectos negativos que se estén produciendo sobre el muro. Se trata de controlar las fisuras que originan las acciones que directamente actúan sobre el muro (terreno, nivel freático, sobrecargas...), y no las fisuras debidas a retracción y temperatura que ya son tenidas en cuenta al considerar los mínimos geométricos.

Para el cálculo de la abertura límite de fisura se ha seguido un proceso simplificado en flexión simple, con el cual se obtienen resultados del lado de la seguridad con respecto a los que se pueden obtener de aplicar los métodos en flexocompresión.

Para las distintas normas empleadas en el programa se sigue el método general de cálculo de la abertura de fisura y se comparan los resultados obtenidos con los límites que impone cada norma según el tipo de exposición o ambiente en el cual se encuentre inmersa la estructura. A diferencia de los estados límite últimos de flexocompresión y cortante en el cual se utilizan las combinaciones de acciones correspondientes a los estados límite últimos, en el caso de la fisuración se emplean las combinaciones de acciones correspondientes a las acciones características. El programa opera calculando la abertura característica de fisura wk para todas las hipótesis.

Se repite el cálculo a diferentes cotas de la pantalla al igual que se procede en las comprobaciones de flexocompresión y de cortante. Se extrae el valor más desfavorable y se compara con el valor de la abertura de fisura límite que indica cada norma. De este modo, es posible averiguar si se cumple o no este estado límite de servicio.

• **Comprobación de longitudes de solape**

El cálculo de las longitudes de solape se ha realizado según las distintas normativas implementadas.

• **Comprobación del anclaje del armado base en coronación**

El cálculo de las longitudes de anclaje se ha realizado según las distintas normativas implementadas.

### **1.6.3. Zapatas de las aletas**

La carga en un muro se convierte en una ley de cargas a lo largo del muro de forma discreta, es como convertir una resultante en una ley de tensiones aplicadas a lo largo de la base del muro, discretizada en escalones que el programa realiza internamente según las dimensiones.

Los estados a comprobar son:

- **Comprobación de estabilidad vuelco/deslizamiento** Aplicando las combinaciones de estado límite correspondientes, se comprueba que la resultante queda dentro de la zapata y se calcula el coeficiente de estabilidad al vuelco y al deslizamiento.
- **Tensiones sobre el terreno**

Se supone una ley de deformación plana para la zapata, por lo que se obtendrán, en función de los esfuerzos, unas leyes de tensiones sobre el terreno de forma trapecial. No se admiten tracciones, por lo que, cuando la resultante se salga del núcleo central, aparecerán zonas sin tensión. La resultante debe quedar dentro de la zapata; pues, si no es así, no habría equilibrio. Se considera el peso propio de la zapata. Se comprueba que la tensión media no supere la del terreno y que la tensión máxima en borde no supere en un % la media.

• **Canto mínimo**

Se comprueba el canto mínimo que especifique la norma.

• **Longitudes de anclaje**

Se comprueba el anclaje en sus extremos de las armaduras, colocando las patillas correspondientes en su caso y según su posición.

### • **Diámetro mínimo de las barras**

Se comprueba que el diámetro no supere el mínimo indicado en la norma.

### • **Separación máxima entre barras**

Se establece esta limitación con el fin de que no queden zonas sin armado. Se puede considerar que es una condición mínima para poder hablar de "hormigón armado" frente a "hormigón en masa".

### • **Separación mínima entre barras**

Se comprueban las separaciones mínimas entre armaduras de la norma.

### • **Flexión en zapata**

Se comprueba con la sección de referencia situada a 0.15 la dimensión del muro hacia su interior. El dimensionado a flexión obliga a disponer cantos para que no sea necesaria la armadura de compresión. En el caso en que aparezcan tracciones en la cara superior de la zapata se colocará armadura superior.

### • **Cortante**

La sección de referencia se sitúa a un canto útil de los bordes del muro. El dimensionado a cortante obliga a disponer cantos para que no sea necesario colocar refuerzo transversal.

### • **Cuantía geométrica y mecánica**

Se comprueba el cumplimiento de las cuantías mínimas, mecánicas y geométricas que especifique la norma.

# **2. Descripción del programa**

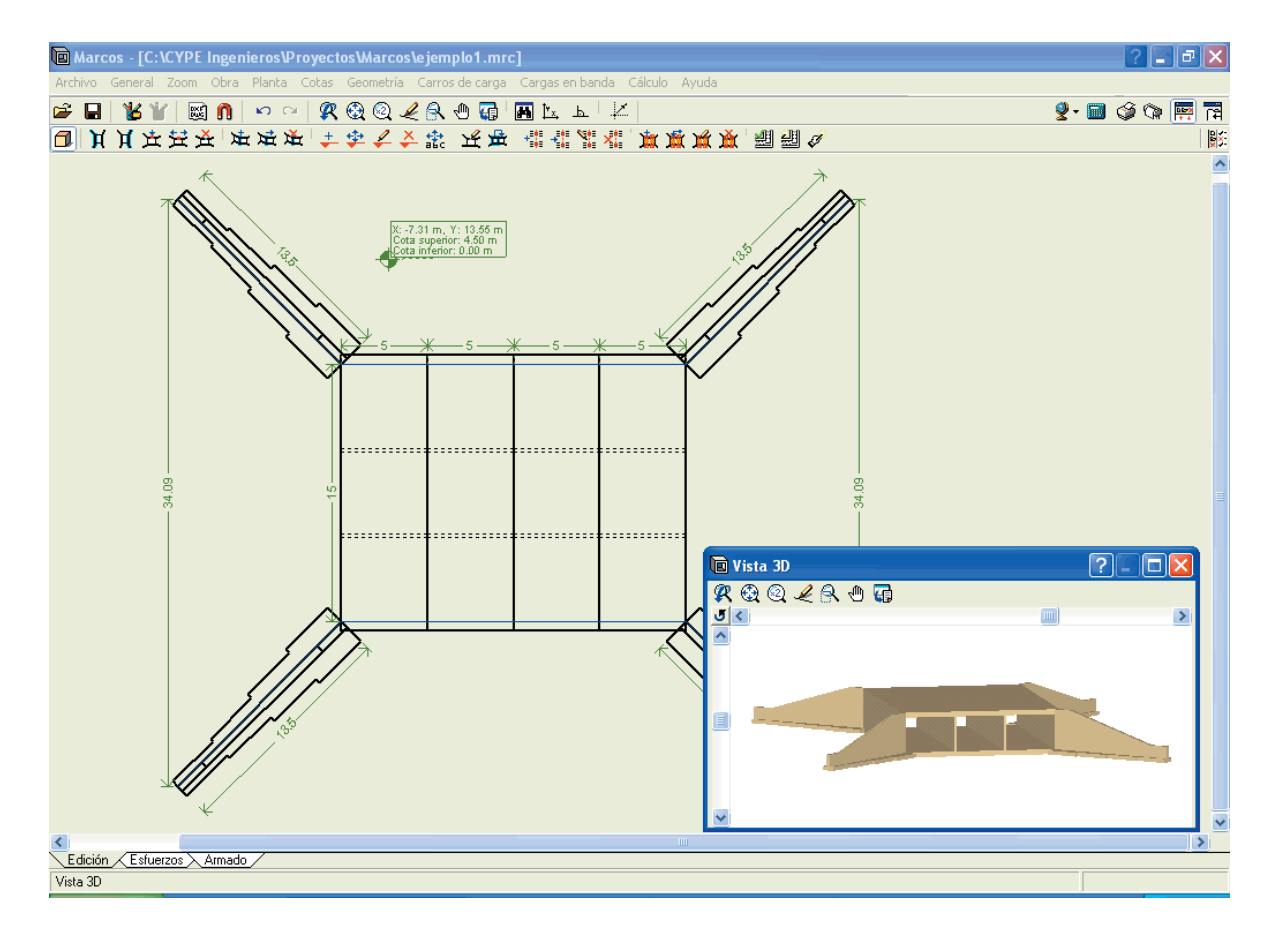

# **2.1. Asistentes**

Al crear una obra nueva se desplegará el diálogo **Selección de asistente**.

Si crea la obra nueva con un asistente, el programa generará los datos necesarios para describirla (según el tipo de asistente seleccionado) a partir de un número reducido de parámetros introducidos de forma secuencial. Incluye: generación de geometría y cargas de terreno, trenes de carga, sobrecargas uniformes en banda, y sobrecargas uniformes sobre losas.

Los espesores de las losas son función de la luz entre hastiales. Los espesores de hastiales son función del gálibo.

Seleccione el asistente que desea utilizar:

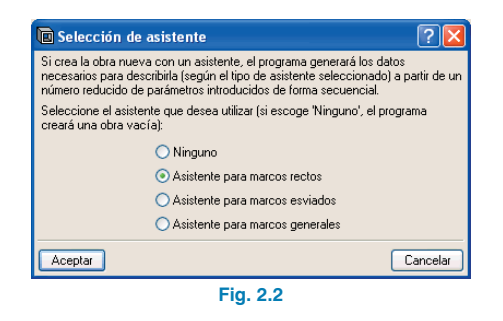

- **Ninguno**. El programa creará una obra vacía.
- **Asistente para marcos rectos**

Permite definir un marco de juntas y hastiales paralelos, es decir, de planta rectangular. A modo de ejemplo se muestra la secuencia de datos a introducir. Para los otros tipos de marcos los datos que se piden varían ligeramente.

Se pide aquí el gálibo o altura interior libre de los módulos, la luz libre entre hastiales y la longitud total

de los módulos. No se pide la cota del plano superior de rodadura. Este plano superior vendrá dado por el espesor de la losa superior, que es función de la luz libre (consulte la tabla que se muestra más adelante).

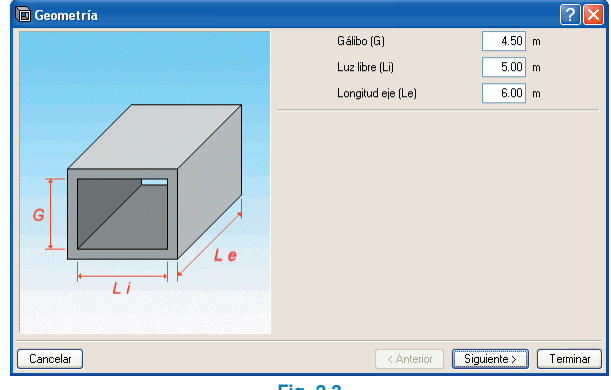

**Fig. 2.3**

Puede activar o no la existencia de aletas y su ángulo. El programa genera la carga sobre el relleno del trasdós de las aletas en función del seno del ángulo. Por ejemplo, suponiendo que se dispone una sobrecarga de 1 t/m2, un ángulo de 0 grados genera 0 t/m2 de sobrecarga, un ángulo de 45 grados genera 0.7 t/m<sup>2</sup>, y un ángulo de 90 grados genera 1 t/m2.

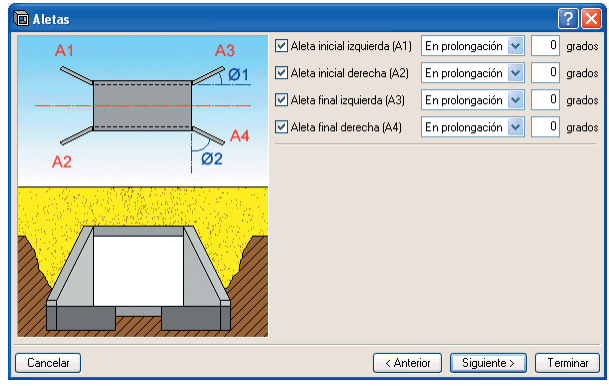

Se define el plano superior de rodadura y se disponen las cargas en banda, con posición y giro a definir.

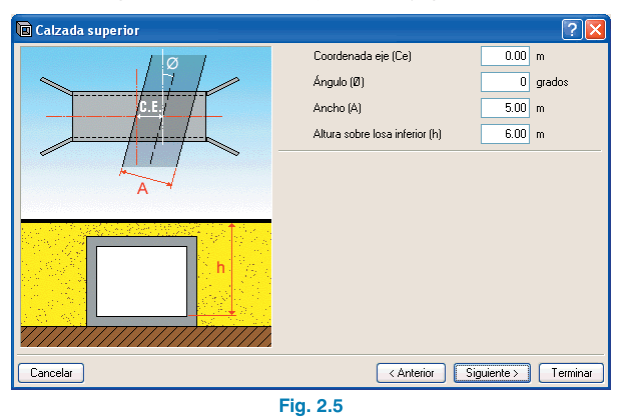

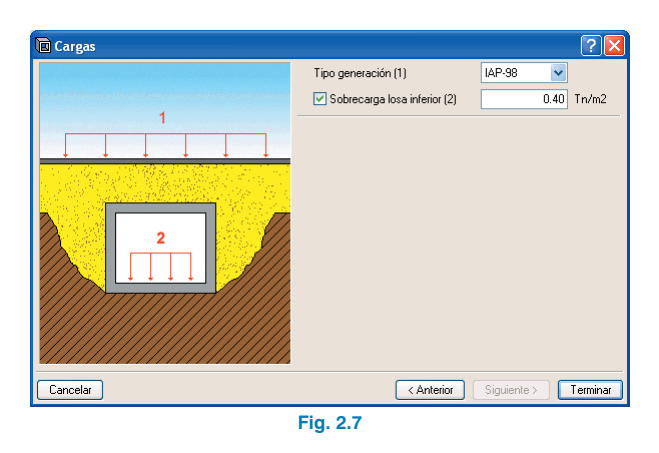

Finalmente se muestra un resumen de los parámetros de generación del marco.

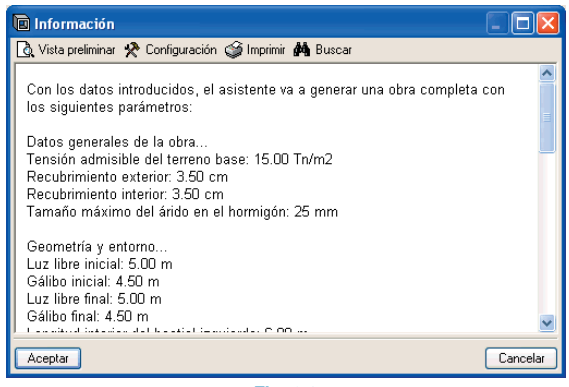

**Fig. 2.8**

Terminada la generación el usuario puede modificar todo aquello que desee.

### • **Asistente para marcos esviados**

Permite definir un marco de juntas con cualquier ángulo y hastiales paralelos.

Se definen los terrenos base y relleno.

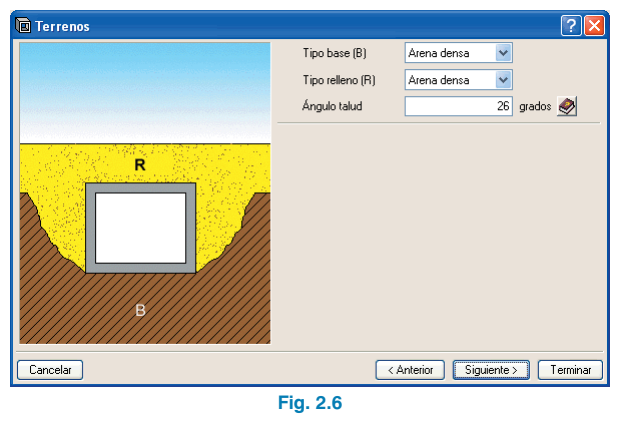

Ahora el programa pide el tipo de generación de trenes de carga y la sobrecarga sobre el plano inferior de rodadura.

### • **Asistente para marcos generales**

Permite definir un marco de juntas y hastiales con cualquier ángulo.

Para cualquiera de los asistentes contemplados en el programa se ha utilizado el siguiente criterio de dimensionado de espesores:

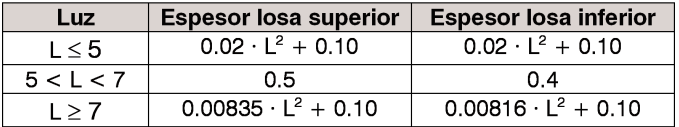

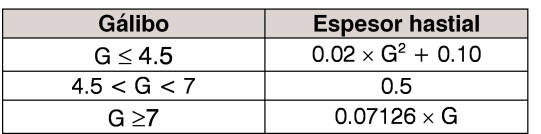

En todos los asistentes se generan los planos de rodadura horizontales.

# **2.2. Introducción de la geometría en planta**

Se realizará mediante las opciones del menú **Planta**. En primer lugar hay que introducir las líneas de ajuste de los hastiales (en color **azul**). Debe tener en cuenta que, por defecto, las caras interiores de hastiales se enrasan con las líneas de ajuste, por lo que a la hora de introducir las líneas de ajuste debe hacerlo pensando que son las caras interiores de los hastiales, y, por tanto, la separación entre el hastial derecho y el izquierdo es la luz libre.

Este menú también permite indicar cuáles son las juntas.

Aunque no es absolutamente necesario, si dispone de un DXF o DWG donde estén introducidos en planta los hastiales (línea de la cara interior preferiblemente), la introducción de la geometría del marco será mucho más rápida.

Utilizar el DXF o DWG como plantilla para la introducción de los hastiales es ventajoso frente a la introducción por coordenadas, y puede ser el método empleado cuando no se desee utilizar los asistentes.

En el caso de utilizar un DXF, desde su programa de CAD y antes de exportar, asegúrese de que el número es de 3 decimales.

También debe asegurarse previamente de que la unidad de medida es el metro al importar DXF o DWG.

Para importar el fichero DXF o DWG a formato propio del programa siga estos pasos:

- **1.** Seleccione el icono **Editar plantillas** de la barra de herramientas. Se abrirá la ventana **Gestión de vistas de DXF-DWG** (Fig. 2.9).
- **2.** Pulse el icono **Añadir**. Se abrirá la ventana **Selección de ficheros DXF-DWG a leer** (Fig. 2.10) y se le pedirá que seleccione el tipo DXF o DWG. Busque el fichero, selecciónelo y pulse **Abrir**.

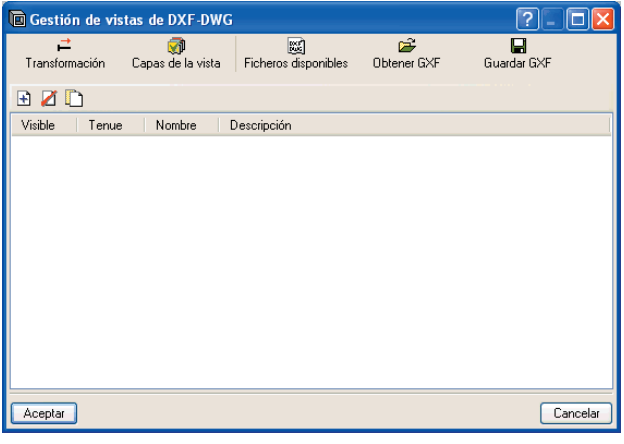

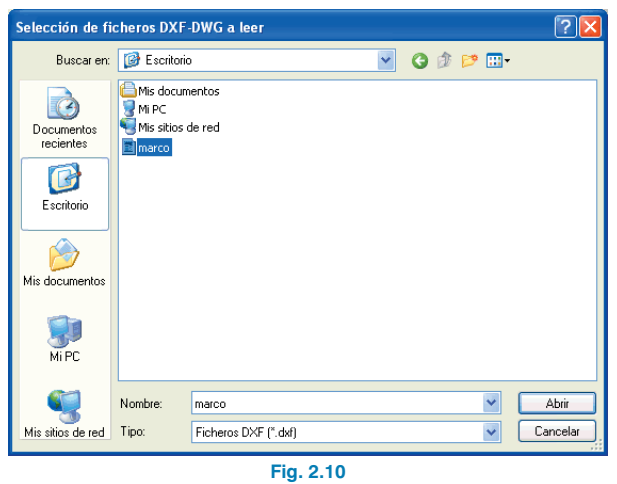

Para la utilización de las capturas pulse, en la barra de herramientas, sobre **Capturas a plantillas** y active por ejemplo **Intersección** o **Extremo**.

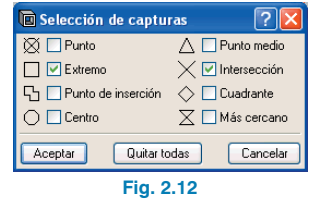

**NOTA:** Si se genera el plano del marco con el DXF o DWG de fondo éste aparecerá en dicho plano.

3. Pulse **Aceptar** para volver a la ventana **Gestión de vistas de DXF-DWG** y pulse **Aceptar** nuevamente para visualizarlo en pantalla.

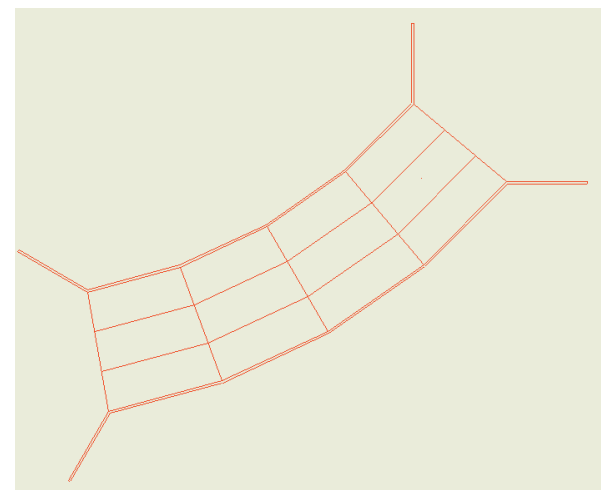

Con la opción **Nuevo punto hastial izquierdo** puede introducir los puntos de los segmentos que conforman los hastiales izquierdos. El punto siguiente siempre establece un nuevo hastial respecto del punto anterior, por tanto, debe empezar la introducción con el extremo de la aleta inicial izquierda, continuar con los hastiales izquierdos de los módulos y finalizar con la aleta final izquierda.

En la siguiente figura puede observar la plantilla de fondo en color **negro**, y en color **azul** una primera línea que representa la cara interior de la aleta inicial izquierda, tres líneas más que son las caras interiores de los hastiales de los módulos, y finalmente la línea de la cara interior de la aleta final izquierda.

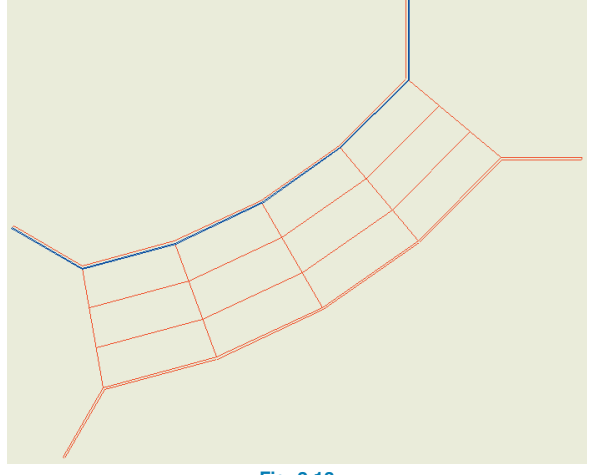

**Fig. 2.13**

Para introducir el hastial derecho utilice la opción **Nuevo punto hastial derecho.**

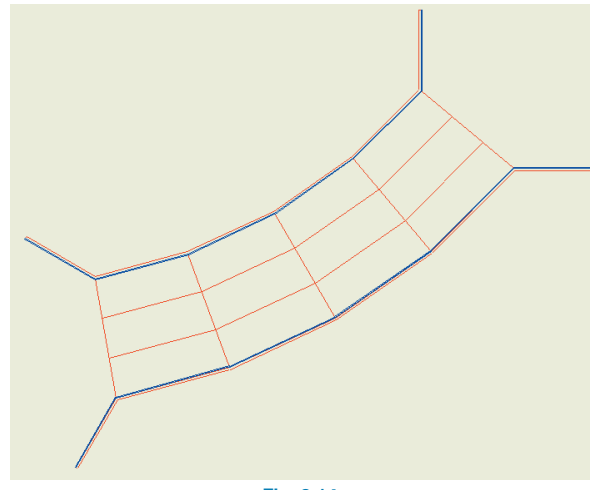

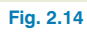

Utilice la opción **Nueva junta** para indicar cuáles son las caras transversales de los módulos. Para ello debe pulsar sobre un punto del hastial de un lado y, a continuación, el opuesto en el hastial del otro lado. Tras la introducción de las dos juntas se genera el módulo correspondiente. Por tanto, una vez definidos los hastiales izquierdo y derecho se introducen las juntas.

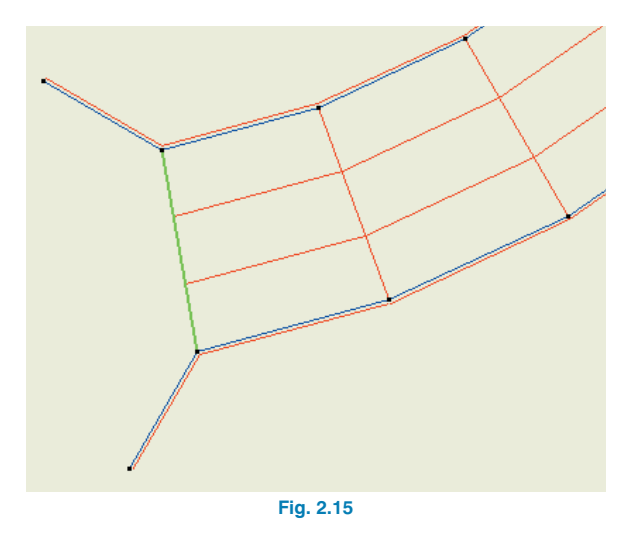

Seguidamente, se muestra en cada figura la introducción de la primera junta.

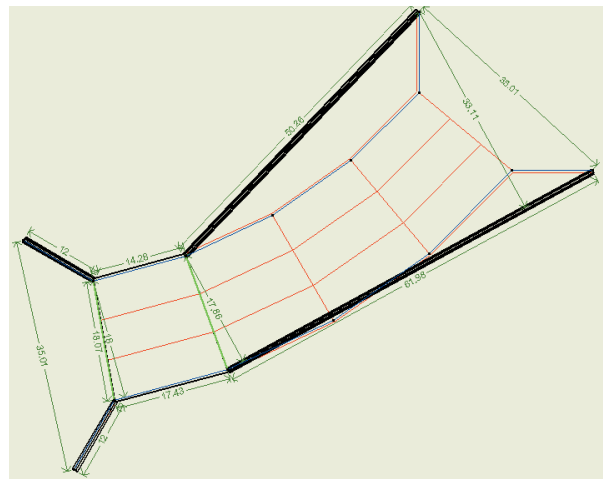

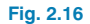

**CYPE Ingenieros**

A continuación, tras introducir la segunda junta, el programa crea un módulo (se observan los espesores de los hastiales) y las aletas.

**Fig. 2.17**

Tras introducir la tercera junta se crea el segundo módulo.

Finalmente, al colocar la última junta queda terminada la introducción en planta.

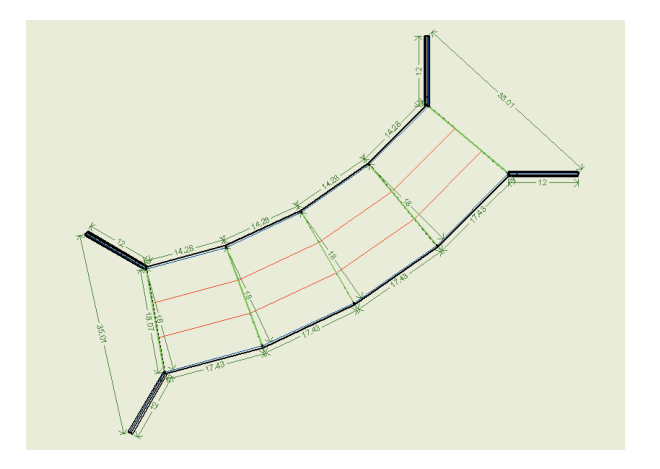

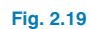

**Atención:** Si ha introducido un hastial en un sentido y el opuesto en el otro, no será posible generar las juntas.

# **2.3. Listados**

La forma de obtener los listados se realiza mediante la opción **Archivo > Imprimir > Listados de la obra.**

Los listados pueden dirigirse a impresora (con vista preliminar opcional, ajuste de página, etc.) o bien pueden generarse ficheros HTML, PDF, RTF y TXT.

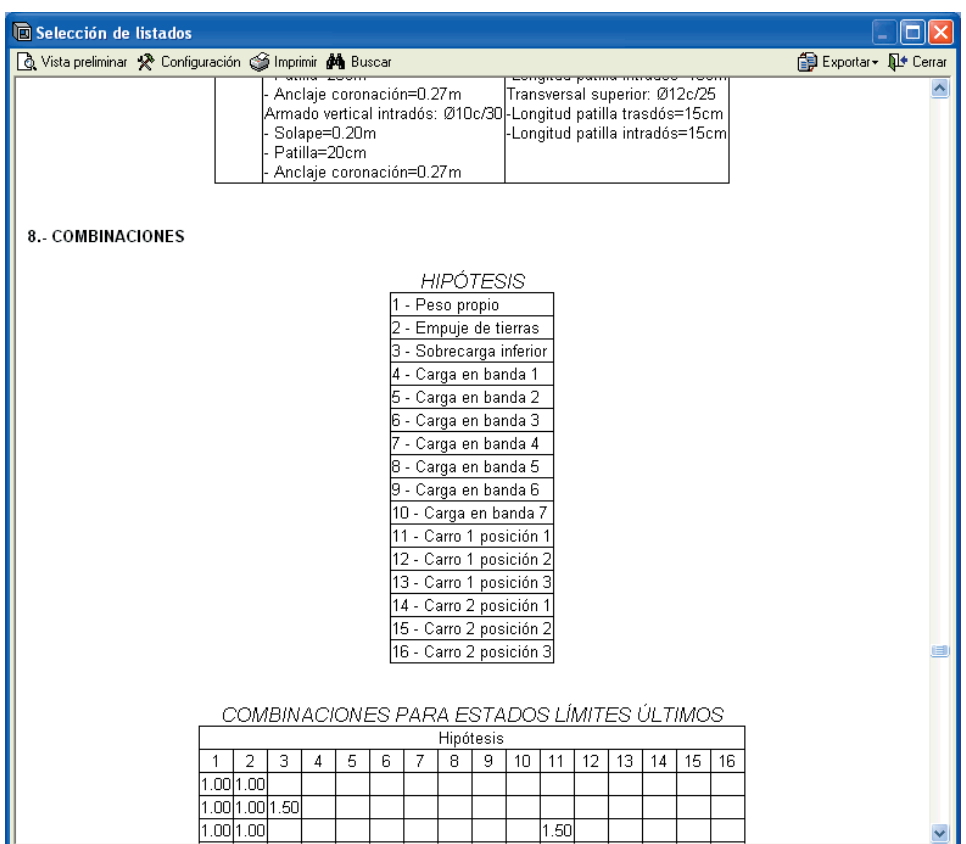

# **2.4. Planos**

La forma de obtener los planos se realiza mediante la opción **Archivo > Imprimir > Planos de la obra.**

Pueden realizarse las siguientes operaciones para el dibujo de planos:

• La ventana **Selección de planos** permite añadir uno o varios planos para imprimir simultáneamente y especificar el periférico de salida: impresora, plotter, DXF o DWG; seleccionar un cajetín (de **CYPE** o cualquier otro definido por el usuario) y configurar las capas.

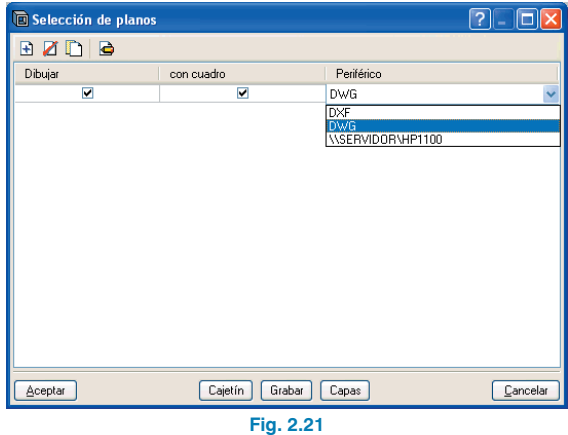

• En cada plano configurar los elementos a imprimir, con posibilidad de incluir detalles de usuario previamente importados.

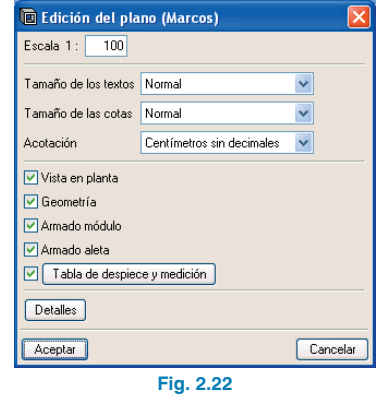

• Modificar la posición de textos.

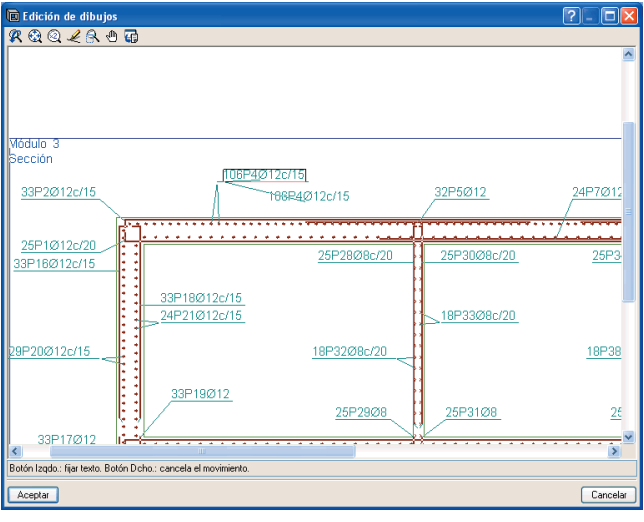

**Fig. 2.24**

• Volver a colocar los objetos dentro del mismo plano o moverlos a otro.

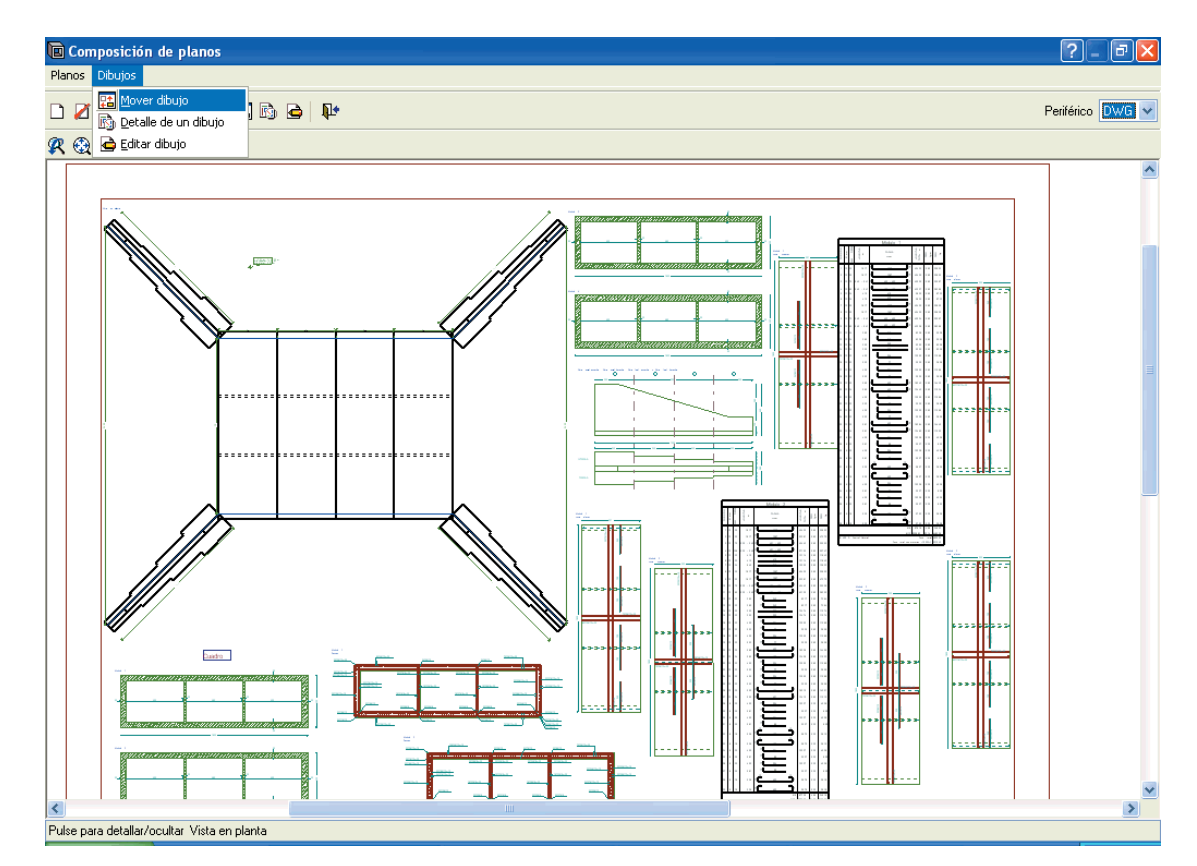

**Fig. 2.24**